# **A-10 koda atslēgas programmēšanas rokasgrāmata**

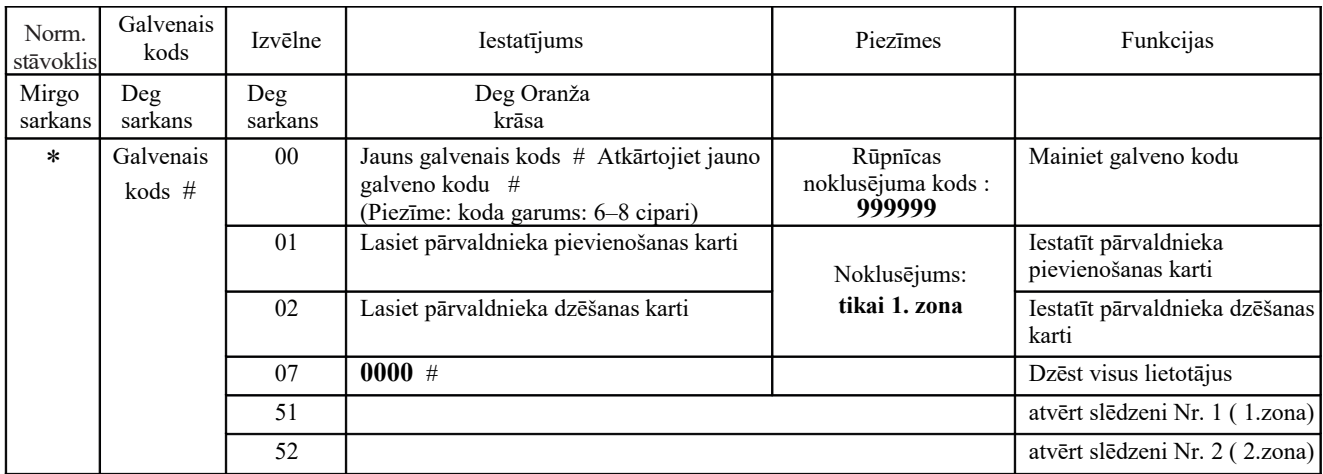

#### **Administratora iestatījums**

#### **Lietotāja iestatījums 1. zonai**

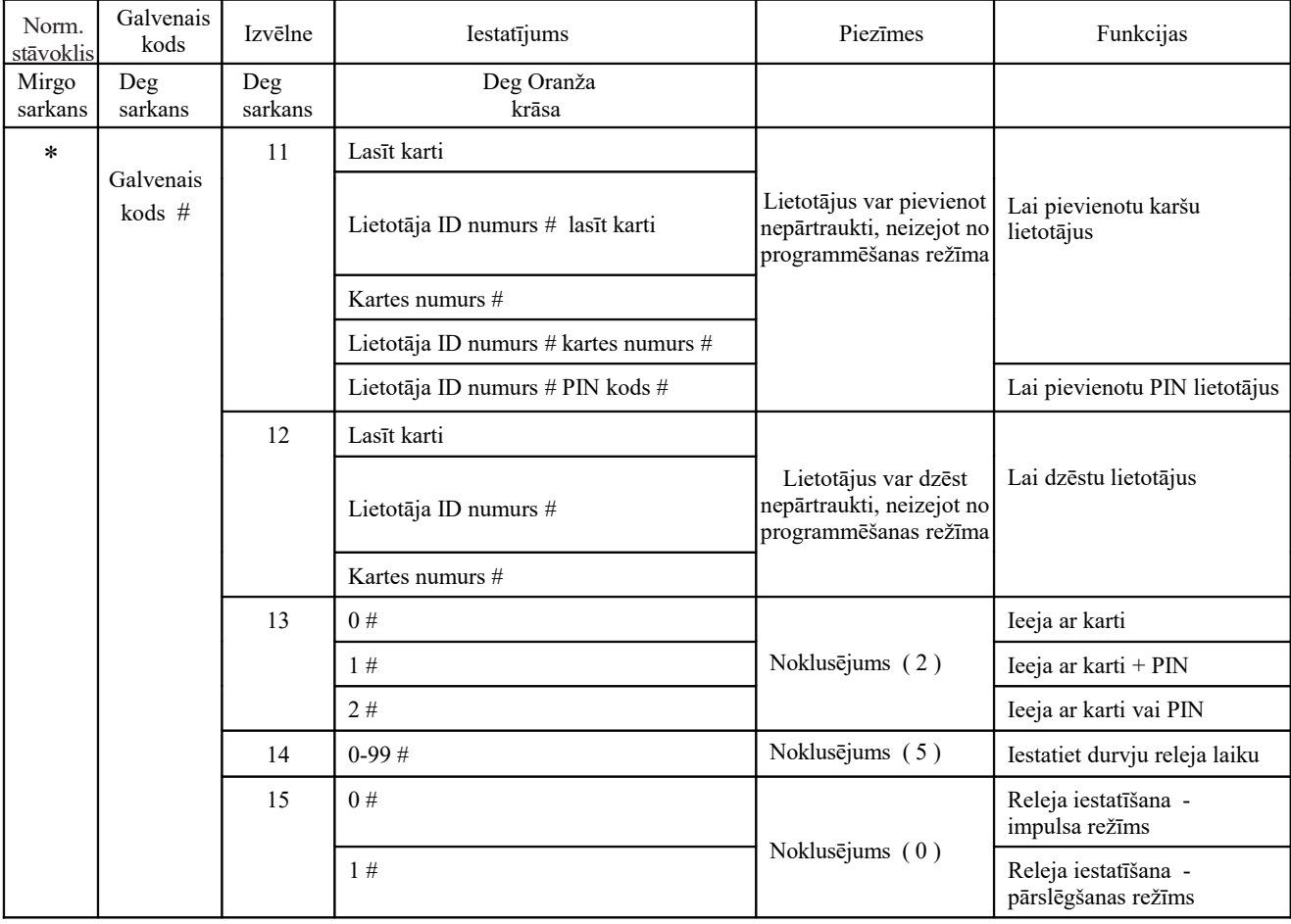

#### **Lietotāja iestatījums 2. zonai**

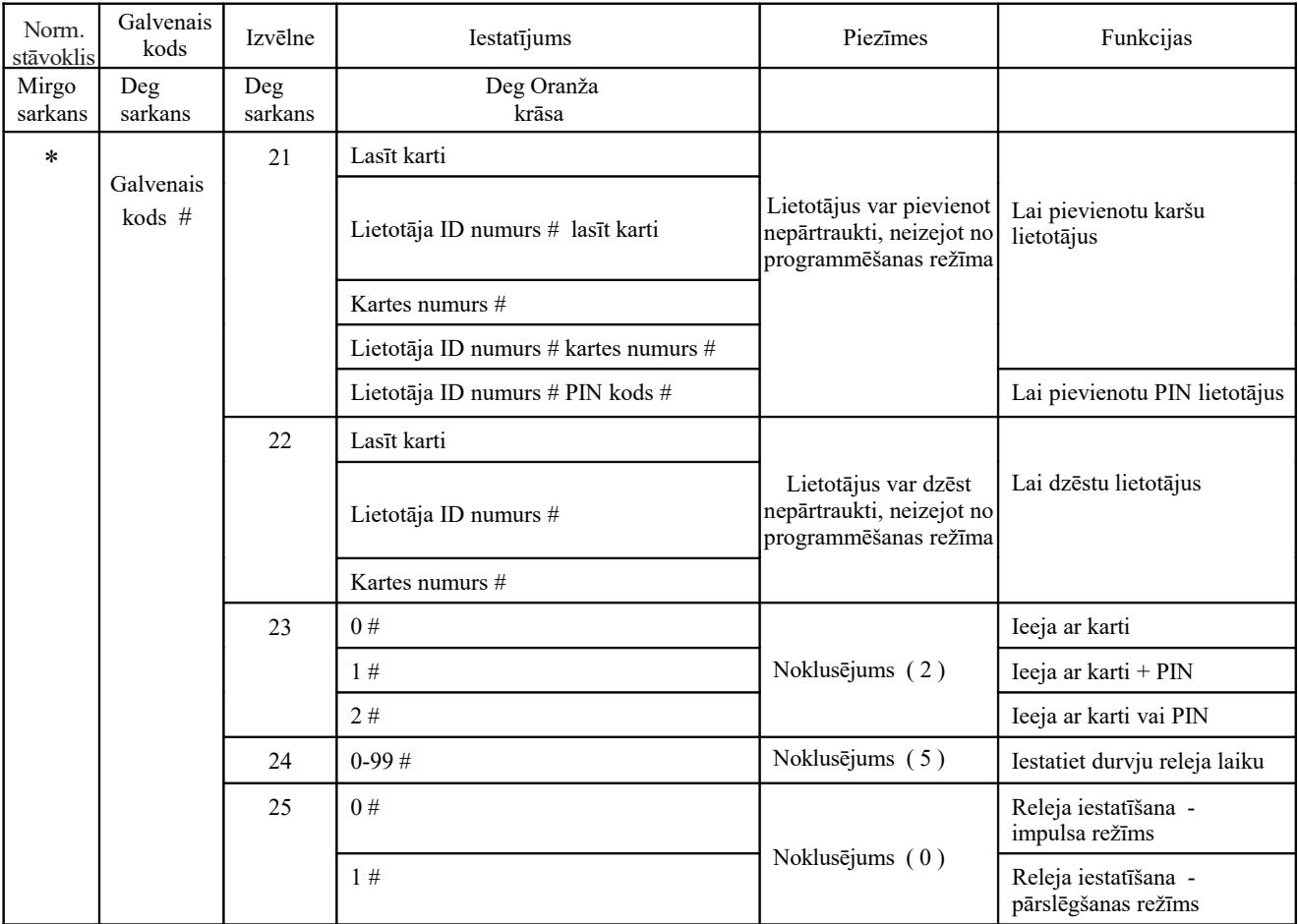

#### **Sistēmas iestatījums**

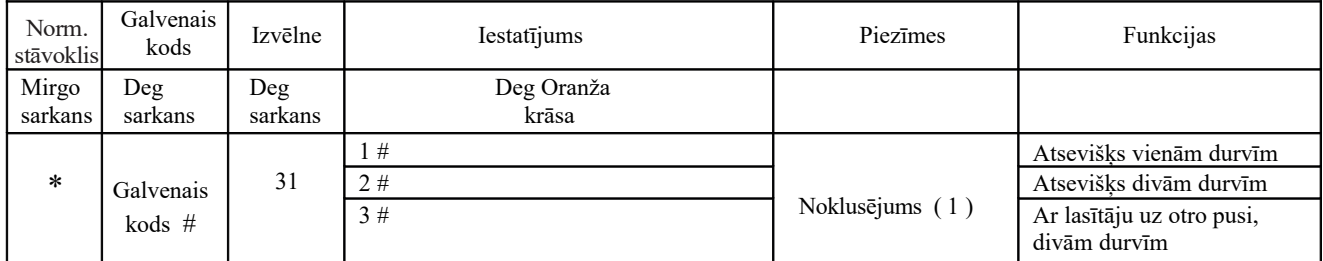

#### **Lietotāja izvēles iestatījums**

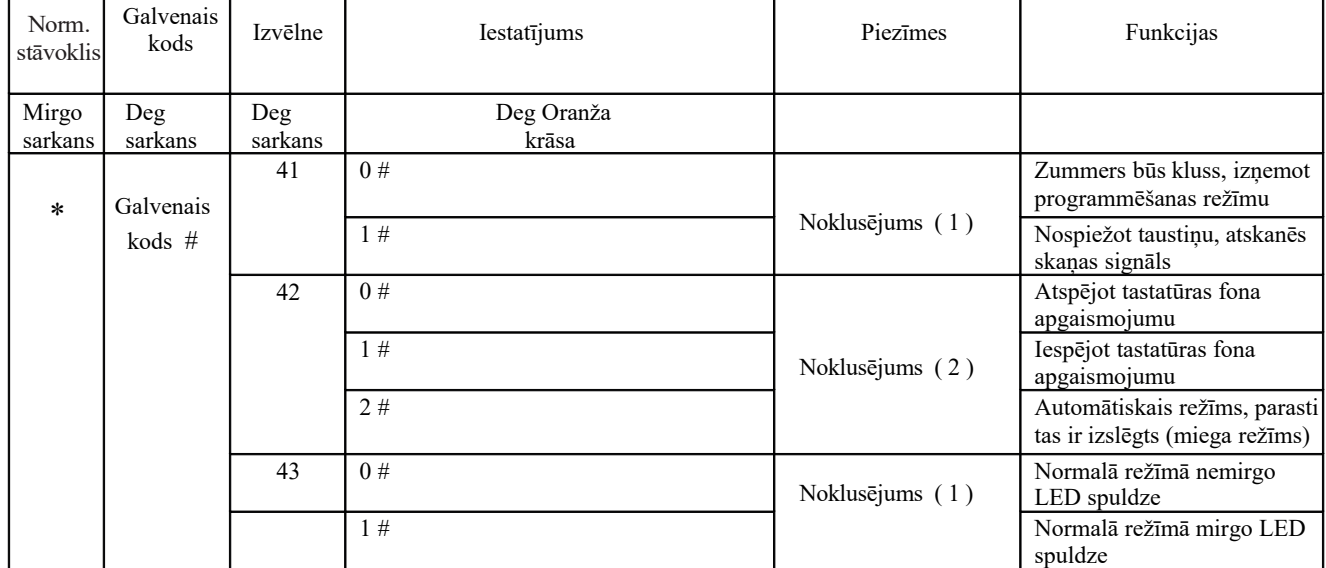

### **Svarīgi:**

Kartes un PIN lietotāja pievienošana kartes un PIN režīmā *13\_1# (1.zona)* un *23\_1# (2.zona)* : Ņemiet vērā, ka tas tiek darīts ārpus programmēšanas režīma:

\* Lasīt karti | 1234 | # | jauns PIN | # | jauns PIN | #

Lai mainītu PIN kodu:

```
* Lasīt karti | 1234 | # | vecs PIN | # | jauns PIN | # | jauns PIN | # |
```
## **Svarīgi:**

Lai atiestatītu uz rūpnīcas noklusējuma iestatījumiem:

1. Atvienojiet strāvas padevi no iekārtas

- 2. Nospiediet un turiet taustiņu #, vienlaikus ieslēdzot ierīci atpakaļ
- 3. Izdzirdot divus "Di" atlaišanas # taustiņus, sistēma tagad ir atgriezusies rūpnīcas iestatījumos

*Lūdzu, ņemiet vērā, ka tiek atjaunoti tikai instalētāja dati, lietotāja dati netiks ietekmēti*